# **Policy Manager 6.1 / 7.x: Workflow Developers Reference**

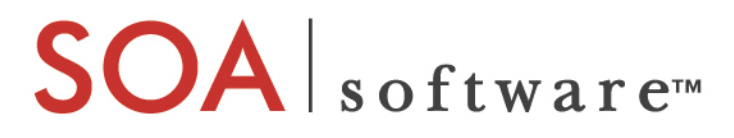

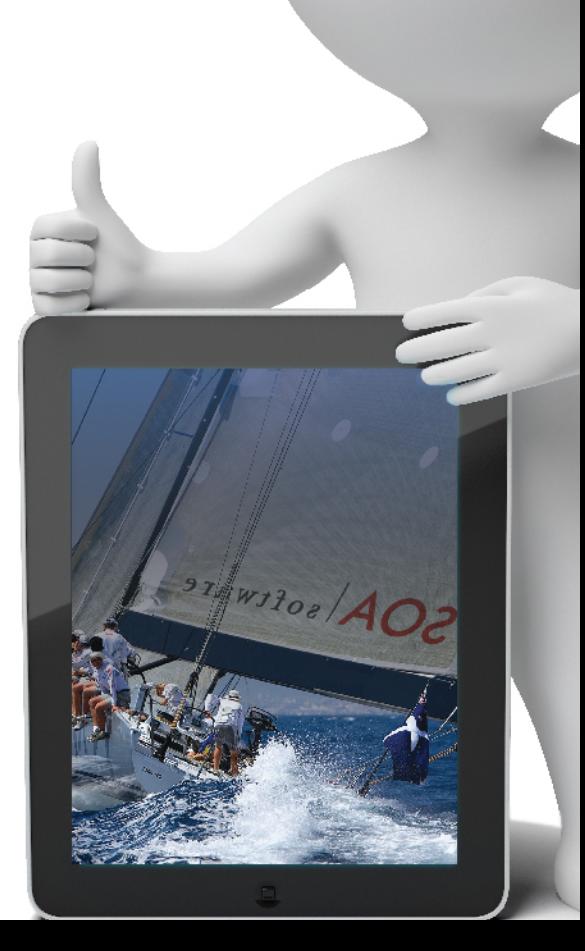

#### **PM\_Workflow Developers Reference**

PM\_Workflow Developers Reference

## **Copyright**

Copyright © 2014 SOA Software, Inc. All rights reserved.

## **Trademarks**

SOA Software, Policy Manager, Portfolio Manager, Repository Manager, Service Manager, Community Manager, SOA Intermediary for Microsoft and SOLA are trademarks of SOA Software, Inc. All other product and company names herein may be trademarks and/or registered trademarks of their registered owners.

## **SOA Software, Inc.**

SOA Software, Inc. 12100 Wilshire Blvd, Suite 1800 Los Angeles, CA 90025 (866) SOA-9876 [www.soa.com](http://www.soa.com/) [info@soa.com](mailto:info@soa.com)

#### **Disclaimer**

The information provided in this document is provided "AS IS" WITHOUT ANY WARRANTIES OF ANY KIND INCLUDING WARRANTIES OF MERCHANTABILITY, FITNESS FOR A PARTICULAR PURPOSE, OR NON-INFRINGEMENT OF INTELLECTUAL PROPERTY. SOA Software may make changes to this document at any time without notice. All comparisons, functionalities and measures as related to similar products and services offered by other vendors are based on SOA Software's internal assessment and/or publicly available information of SOA Software and other vendor product features, unless otherwise specifically stated. Reliance by you on these assessments / comparative assessments is to be made solely on your own discretion and at your own risk. The content of this document may be out of date, and SOA Software makes no commitment to update this content. This document may refer to products, programs or services that are not available in your country. Consult your local SOA Software business contact for information regarding the products, programs and services that may be available to you. Applicable law may not allow the exclusion of implied warranties, so the above exclusion may not apply to you.

# **Table of Contents**

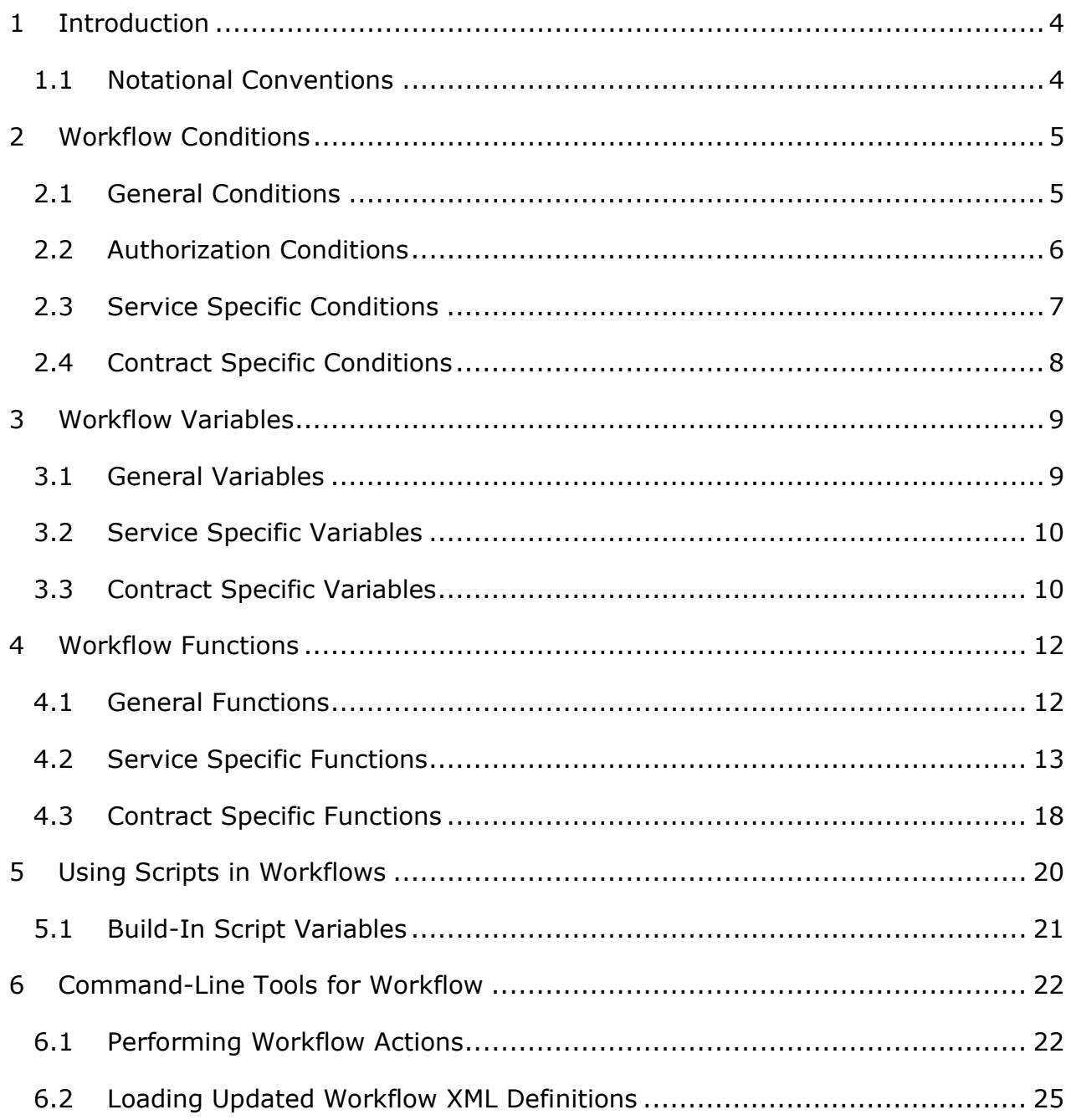

# <span id="page-3-0"></span>**1 Introduction**

This document serves as a technical reference for developers creating and maintaining Policy Manager workflow definitions. This document contains sections that present details about all of the build-in workflow variables, conditions, and functions that have been defined for Policy Manager workflow. This document also contains details on using command-line tools to enrich the governance automation that can be enabled with Policy Manager workflow.

## <span id="page-3-1"></span>**1.1 Notational Conventions**

This document contains syntax examples for each command-line tool described. The following conventions are used:

- Words and characters in **bold face** are entered exactly as shown.
- Command elements to be substituted with user-selected values are shown in *italic-face-font*.
- Optional parameters are shown in square brackets:

# [**-option1**].

• Curly braces are used to illustrate choices to be made between alternative values:

```
{password | encrypted | ?}
```
• Complex sets of choices are shown by a vertical list of choices that must be used together within large square brackets:

> **–optionA –optionB**

This means you can optionally select one of the alternatives; or all alternatives within large curly braces:

 **–optionA** *value-of-option-a*  **–optionB** *value-of-option-b*

If the choices involve multiple, related parameters, then the choices are separated by a blank line in the vertical list of alternatives.

# <span id="page-4-0"></span>**2 Workflow Conditions**

The following tables list the built-in workflow condition types that can be used with Policy Manager workflow.

*Note: Policy Workflow does not include conditions.*

#### <span id="page-4-1"></span>**2.1 General Conditions**

These workflow conditions can be used in any type of Policy Manager workflow

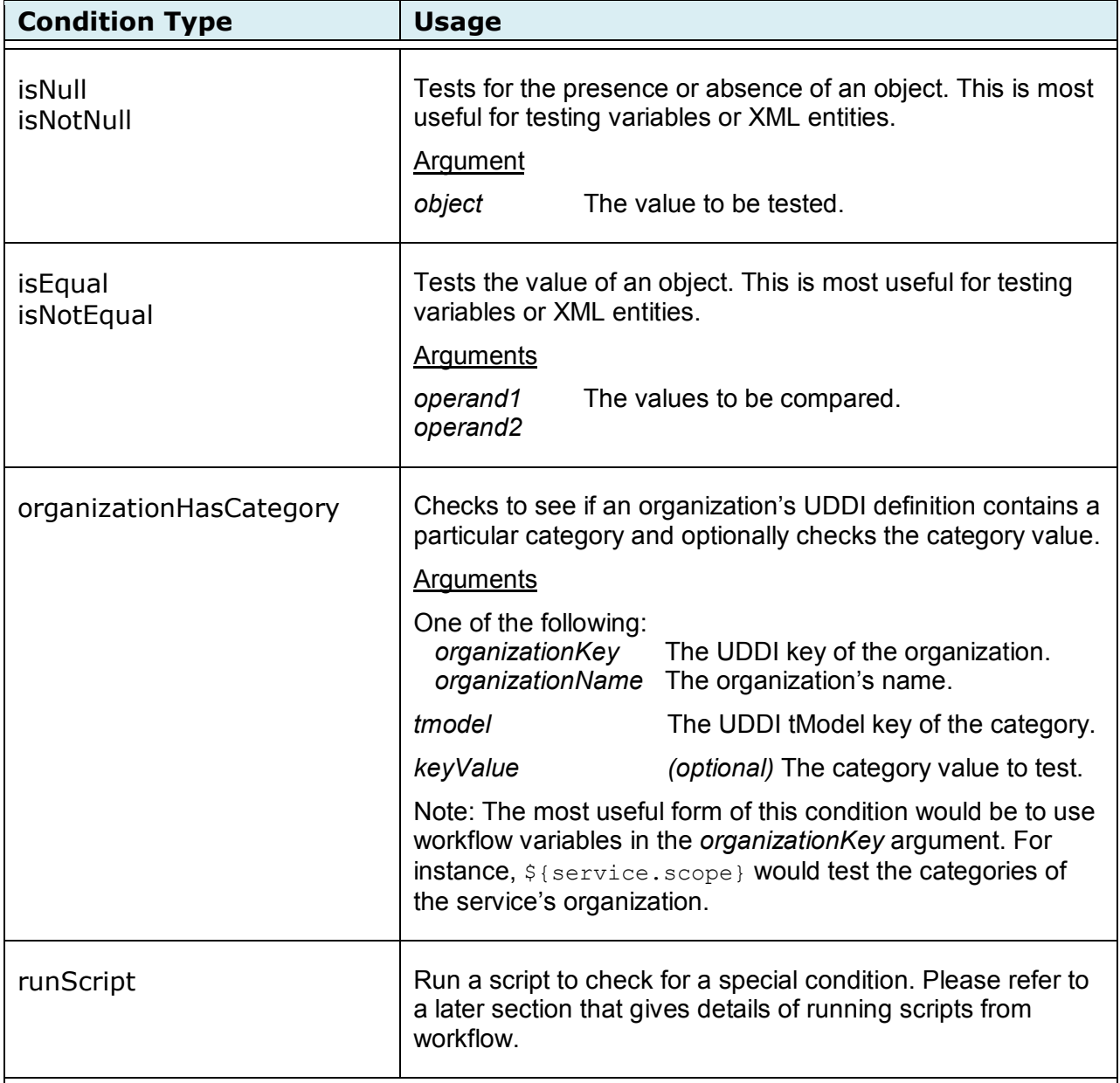

## <span id="page-5-0"></span>**2.2 Authorization Conditions**

These conditions are used to perform authorization tests on the user performing a workflow action.

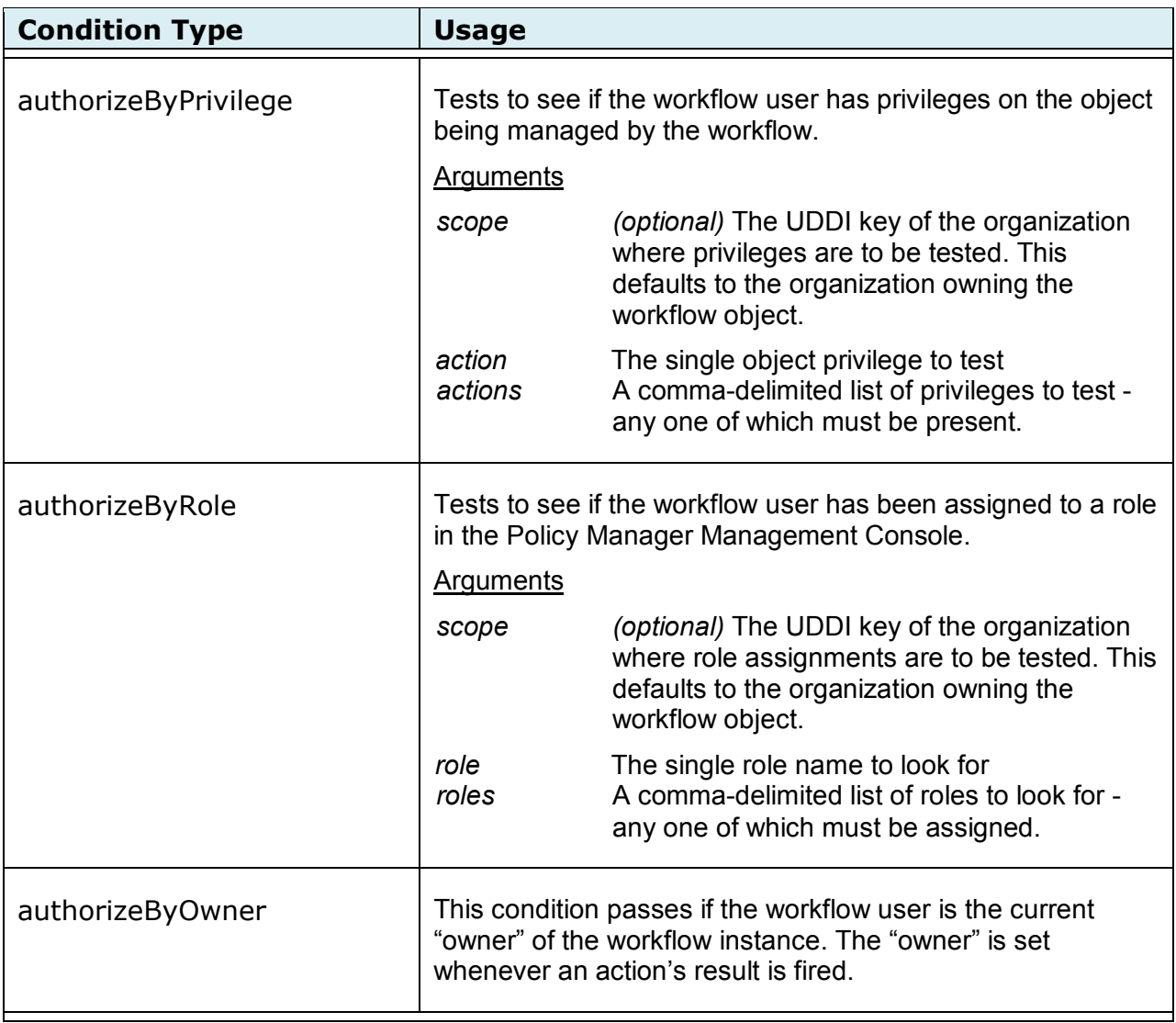

## <span id="page-6-0"></span>**2.3 Service Specific Conditions**

These workflow conditions can only be used in the Service Workflow definition.

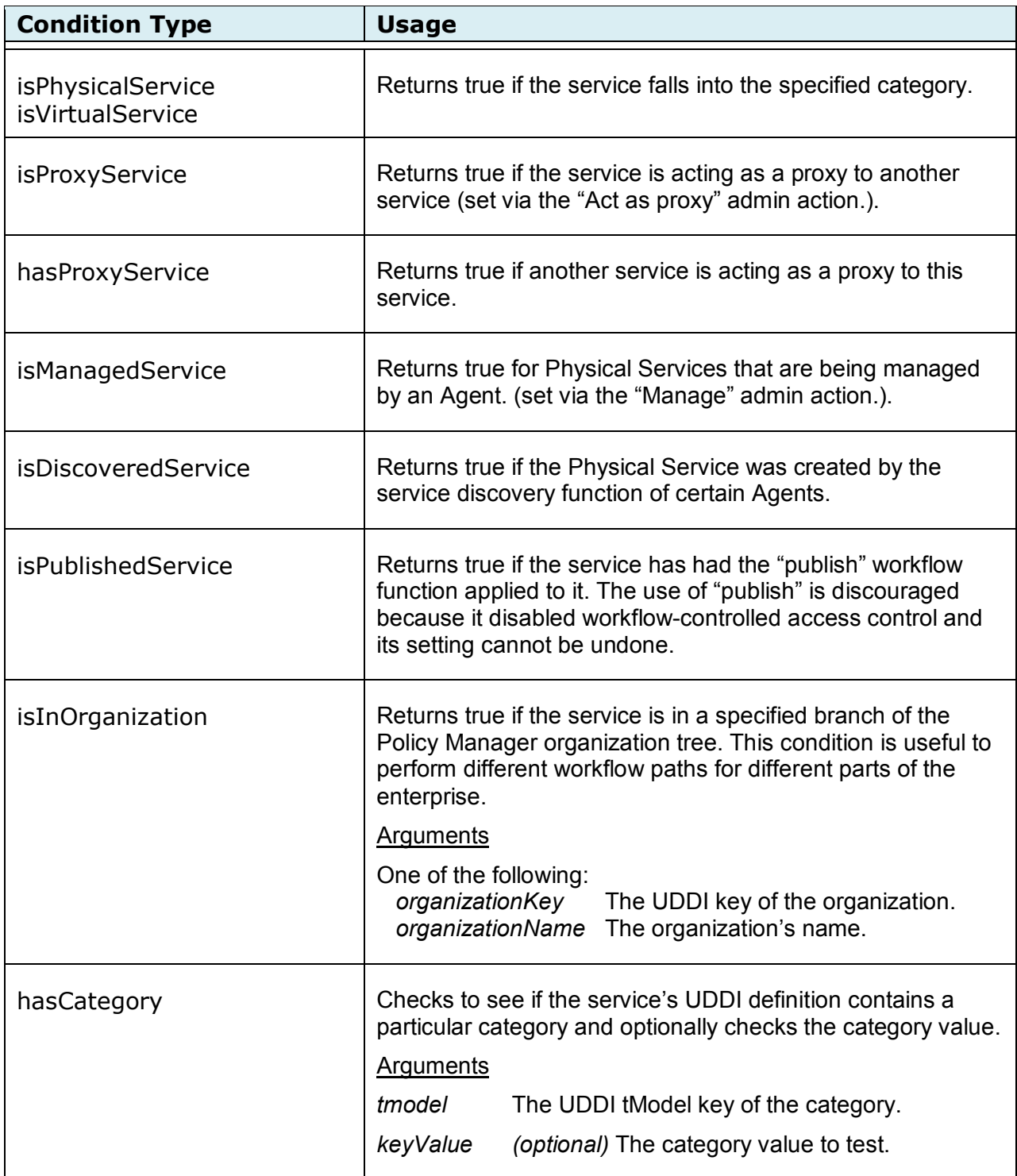

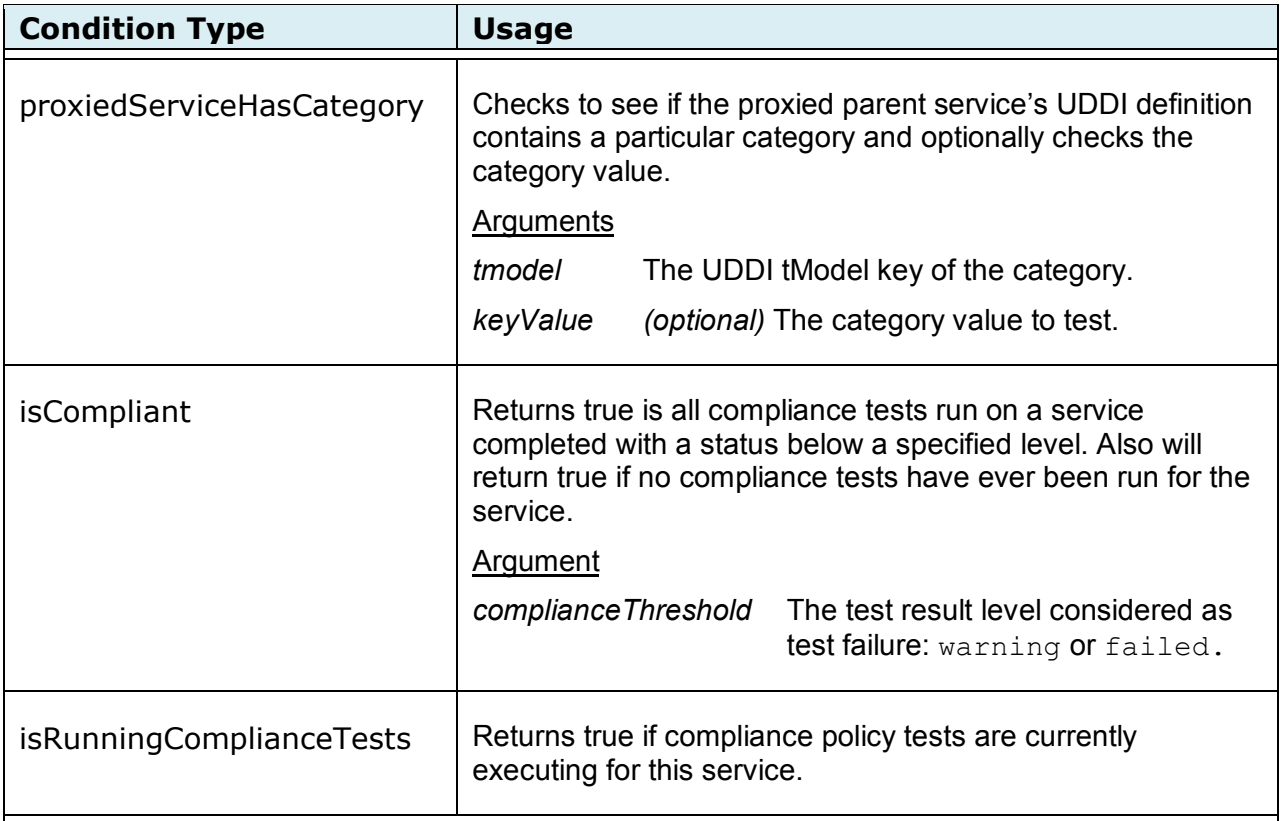

# <span id="page-7-0"></span>**2.4 Contract Specific Conditions**

These are the workflow conditions that are specific to Contract Workflow.

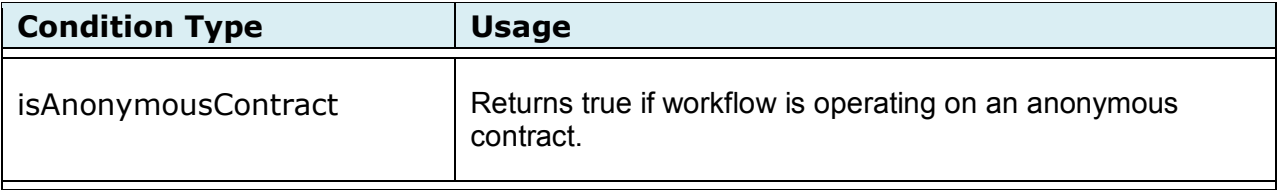

# <span id="page-8-0"></span>**3 Workflow Variables**

All conditions and functions can have a set of arguments specified by the **<arg>** elements. The contents of the **<arg>** elements are parsed for variable references in the form of *\${variable}* which will be converted to the underlying value. The status, old-status, and owner elements in workflow <result> and <unconditional-result> are also parsed for variables to be dynamically converted. An empty string is substituted for any variable reference that is not recognized.

Variable substitution for **<arg>** elements will produce different results depending on how it is used. If the variable reference is the only content of the **<arg>** element, the actual object referenced by the variable will be substituted. If the **<arg>** elements is a mix of characters and variable references, the variable reference is replaced with the string equivalent of the variable's content by calling the tostring() method on the variable's object.

*Note: Policy Workflow does not include variables.*

## <span id="page-8-1"></span>**3.1 General Variables**

These built-in workflow variables can be used anywhere in Policy Manager workflow definitions.

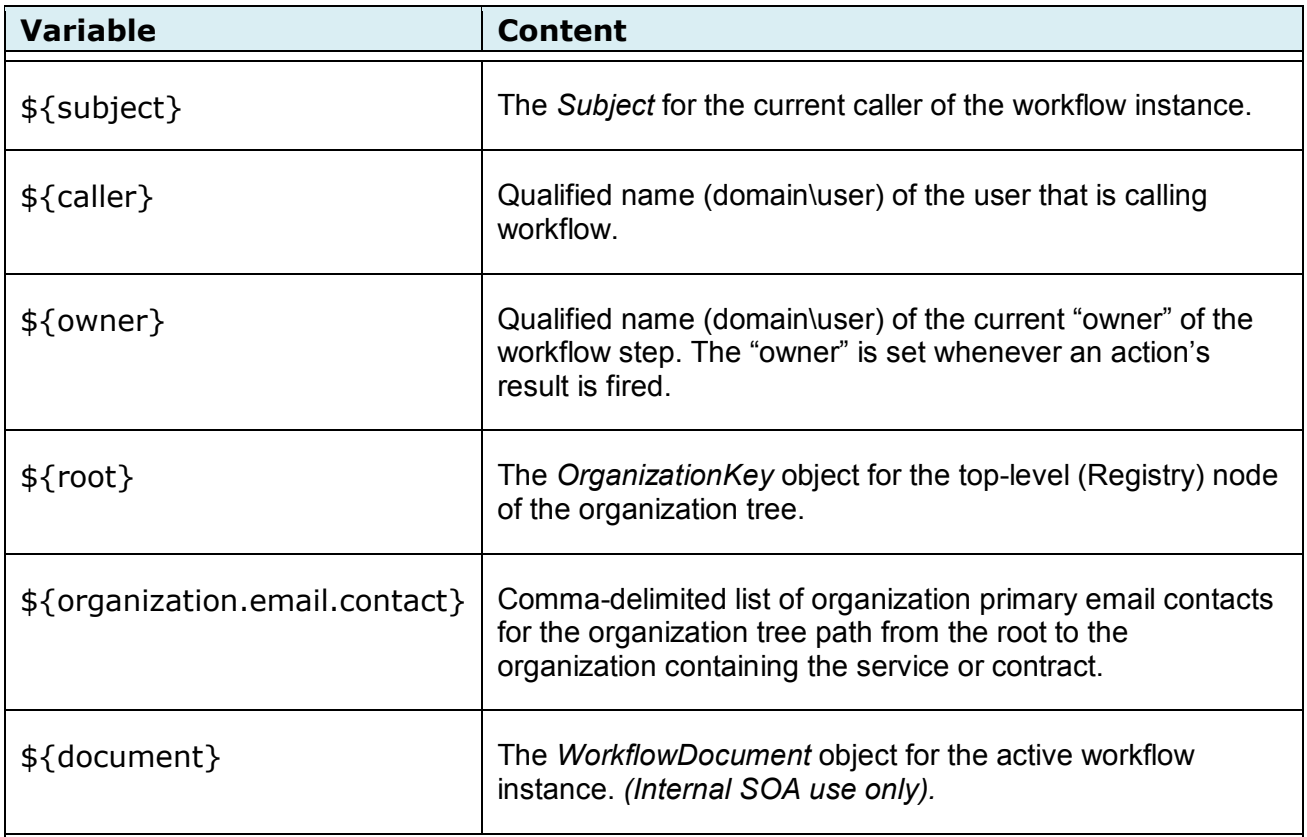

## <span id="page-9-0"></span>**3.2 Service Specific Variables**

These built-in workflow variables are only meaningful in the Service Workflow definition.

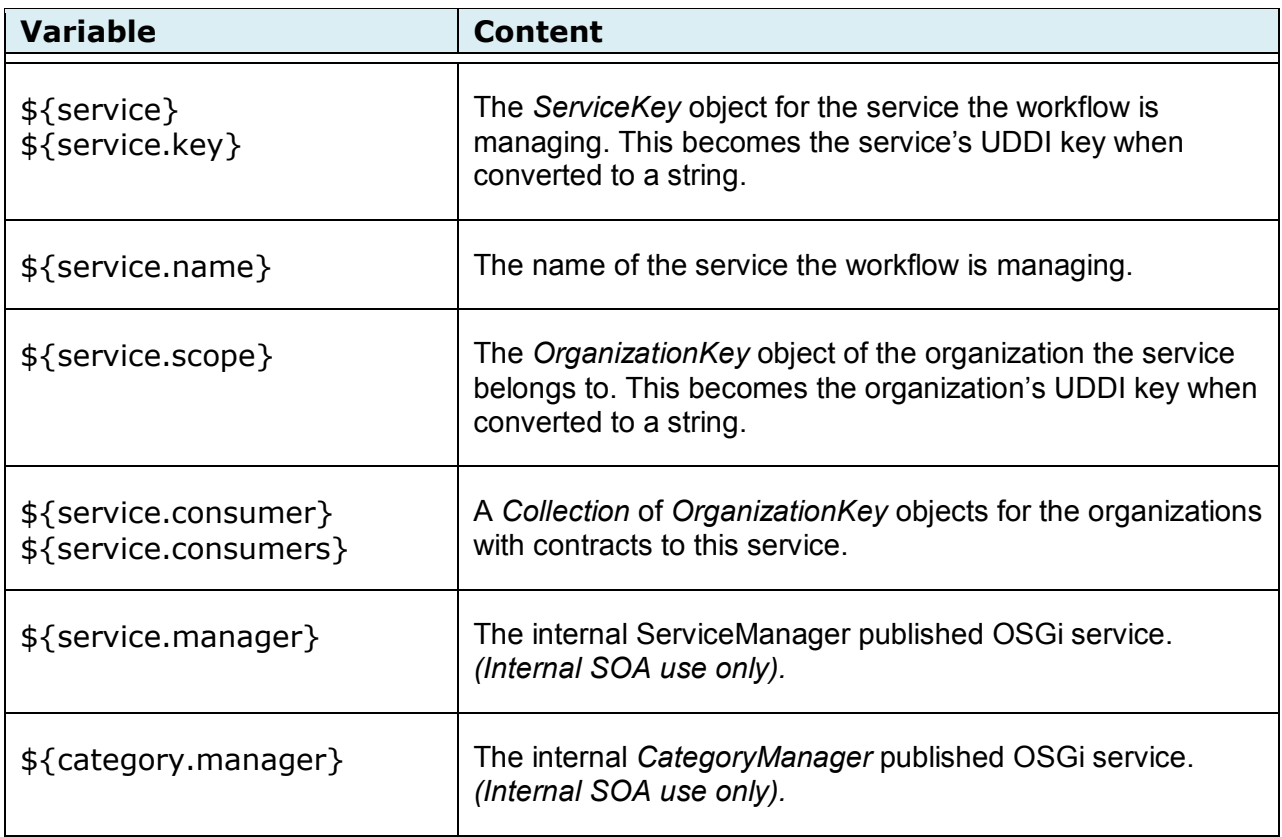

#### <span id="page-9-1"></span>**3.3 Contract Specific Variables**

The following built-in workflow variables can be used in Contract Workflow definitions.

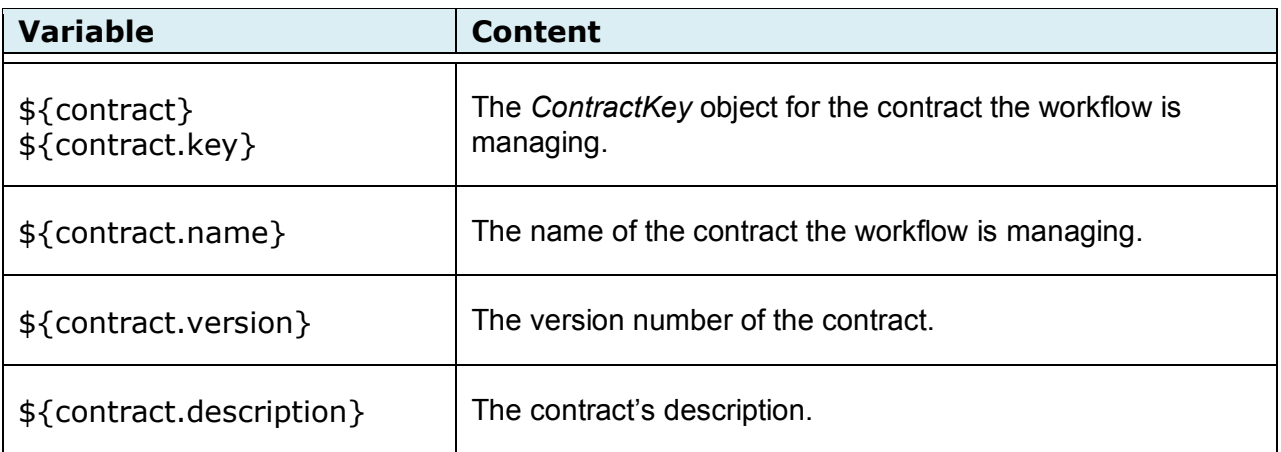

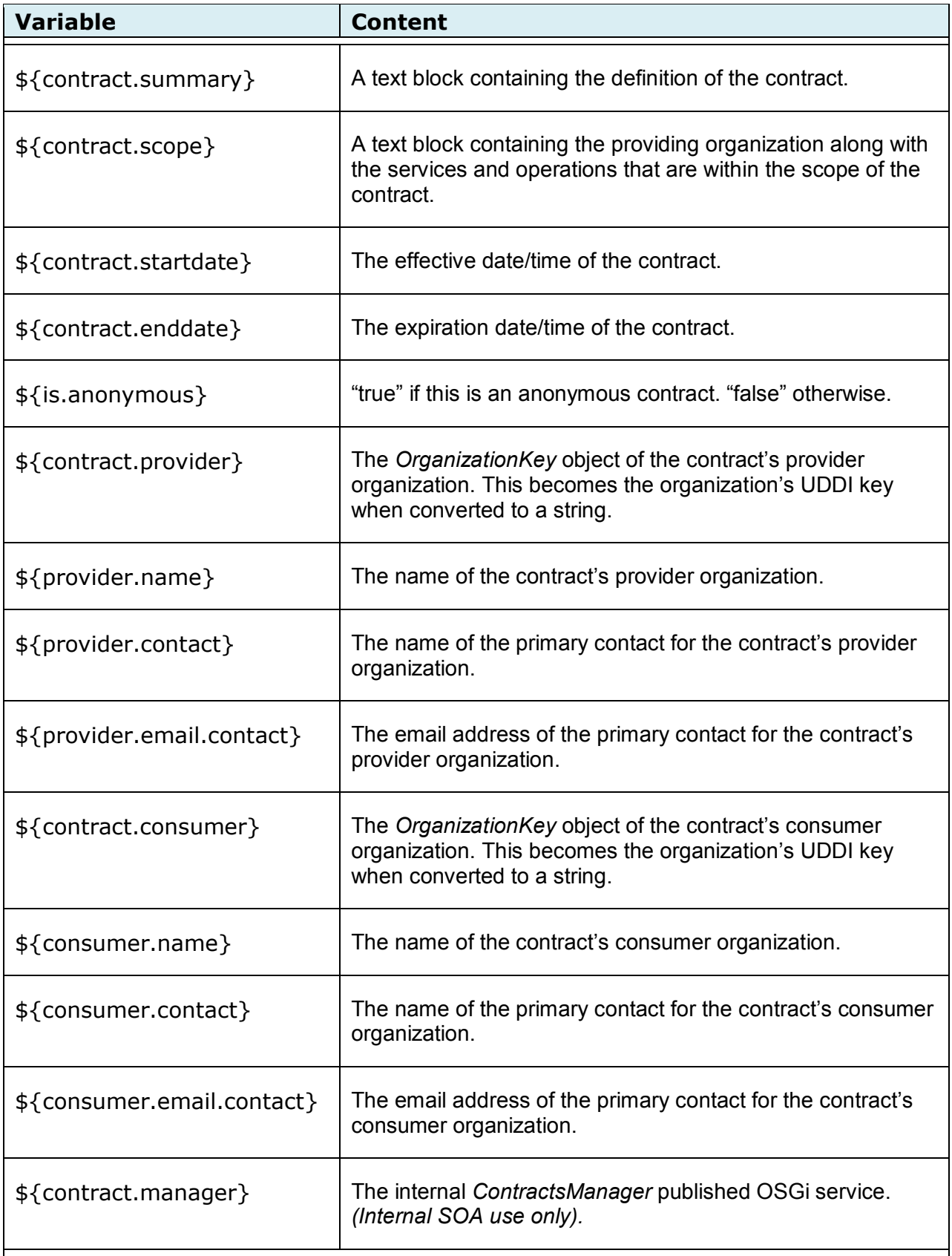

# <span id="page-11-0"></span>**4 Workflow Functions**

Policy Manager 6.1 / 7.x includes four command-line tools that are used to manipulate PKI keys, X.509 certificates, and interface with Certificate Authorities. Each section provides an overview of each command-line tool and a list of supported command-line parameters for managing the keys and certificates associated with the following:

*Note: Policy Workflow does not include functions.*

#### <span id="page-11-1"></span>**4.1 General Functions**

These workflow functions can be used in any type of Policy Manager workflow.

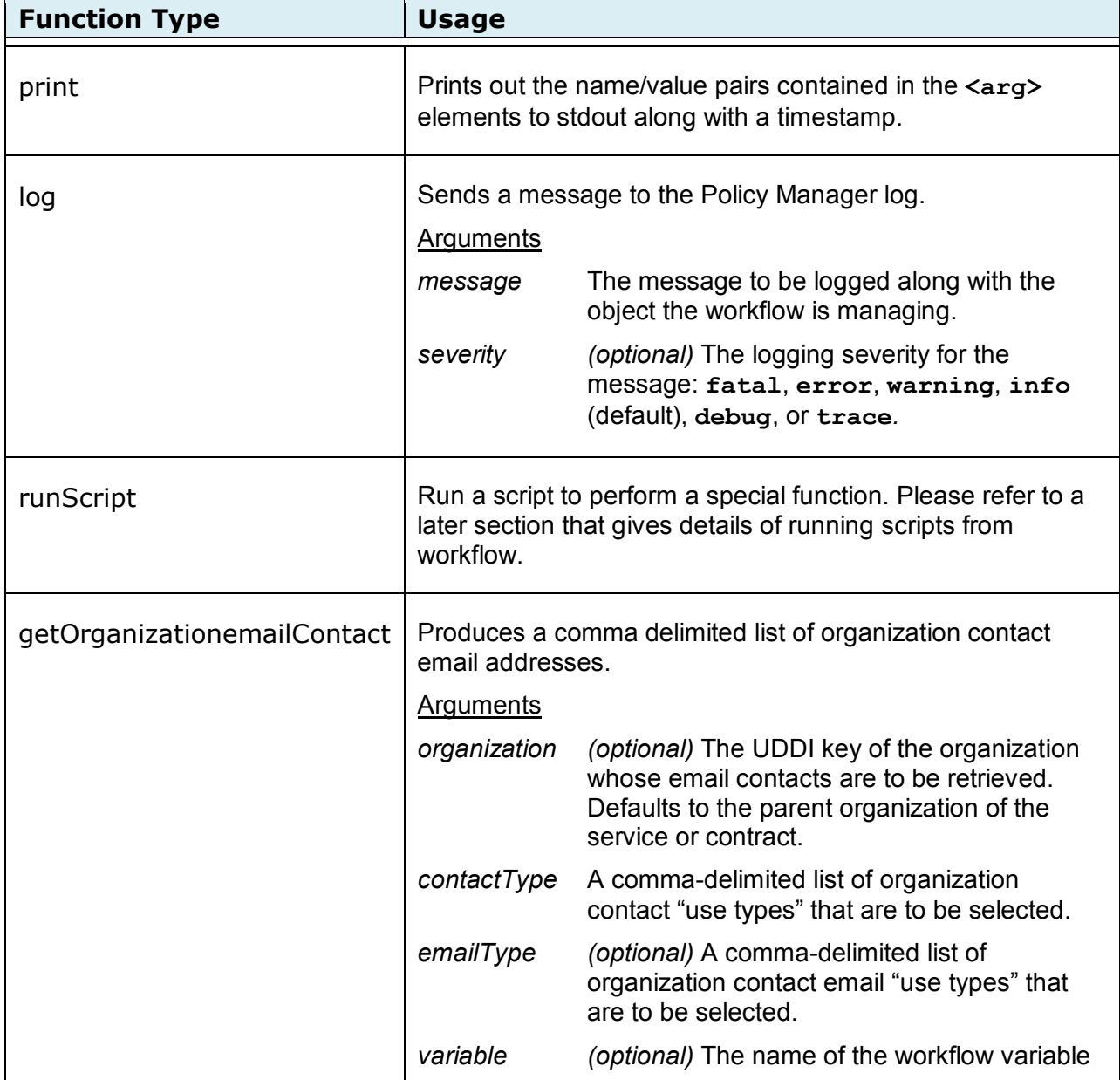

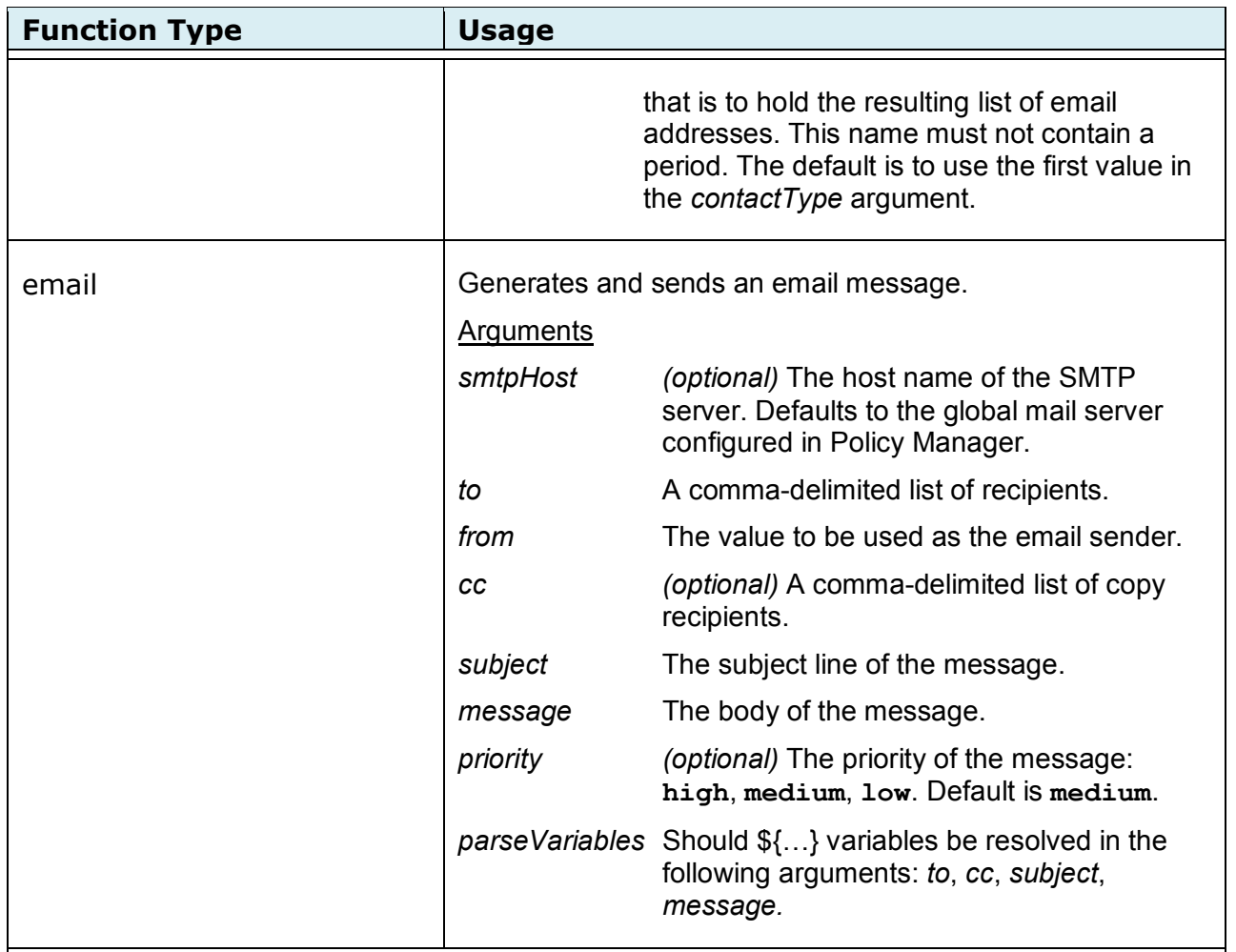

# <span id="page-12-0"></span>**4.2 Service Specific Functions**

These workflow functions are only useful in the Service Workflow definition

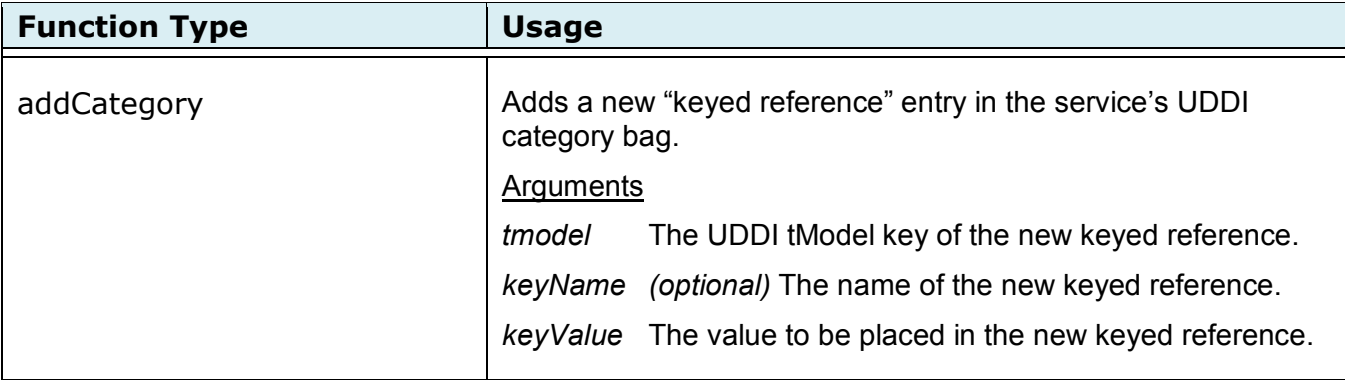

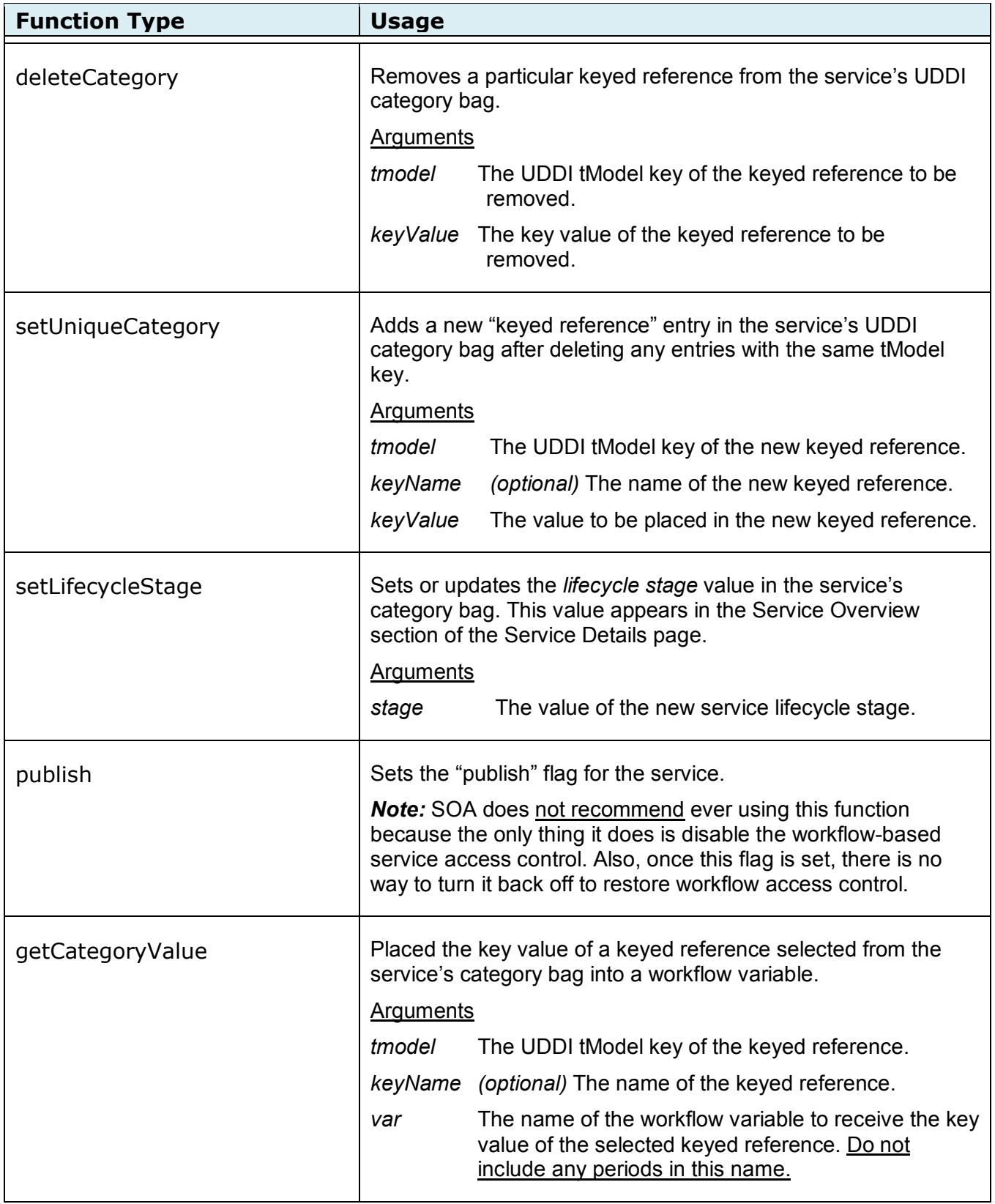

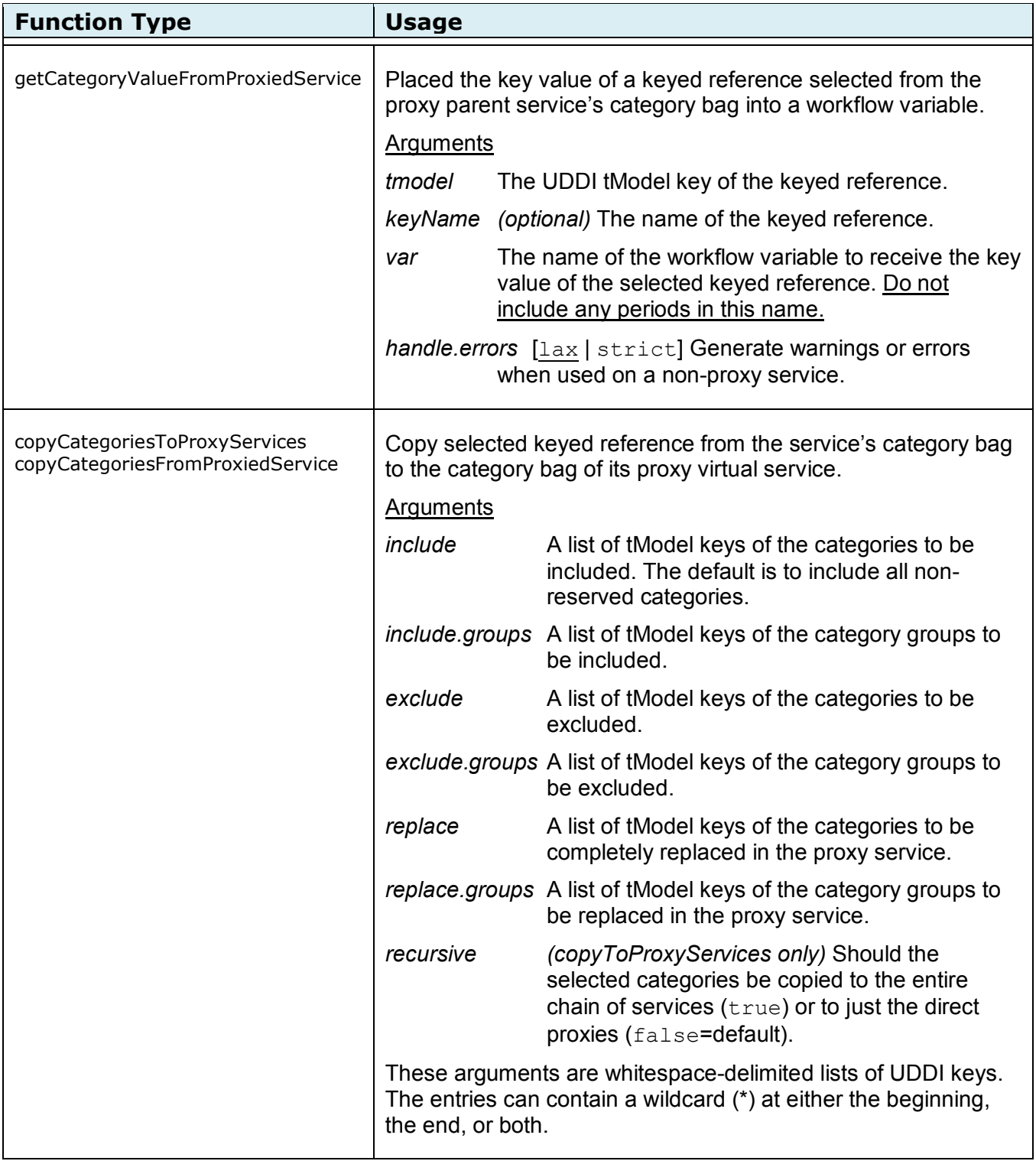

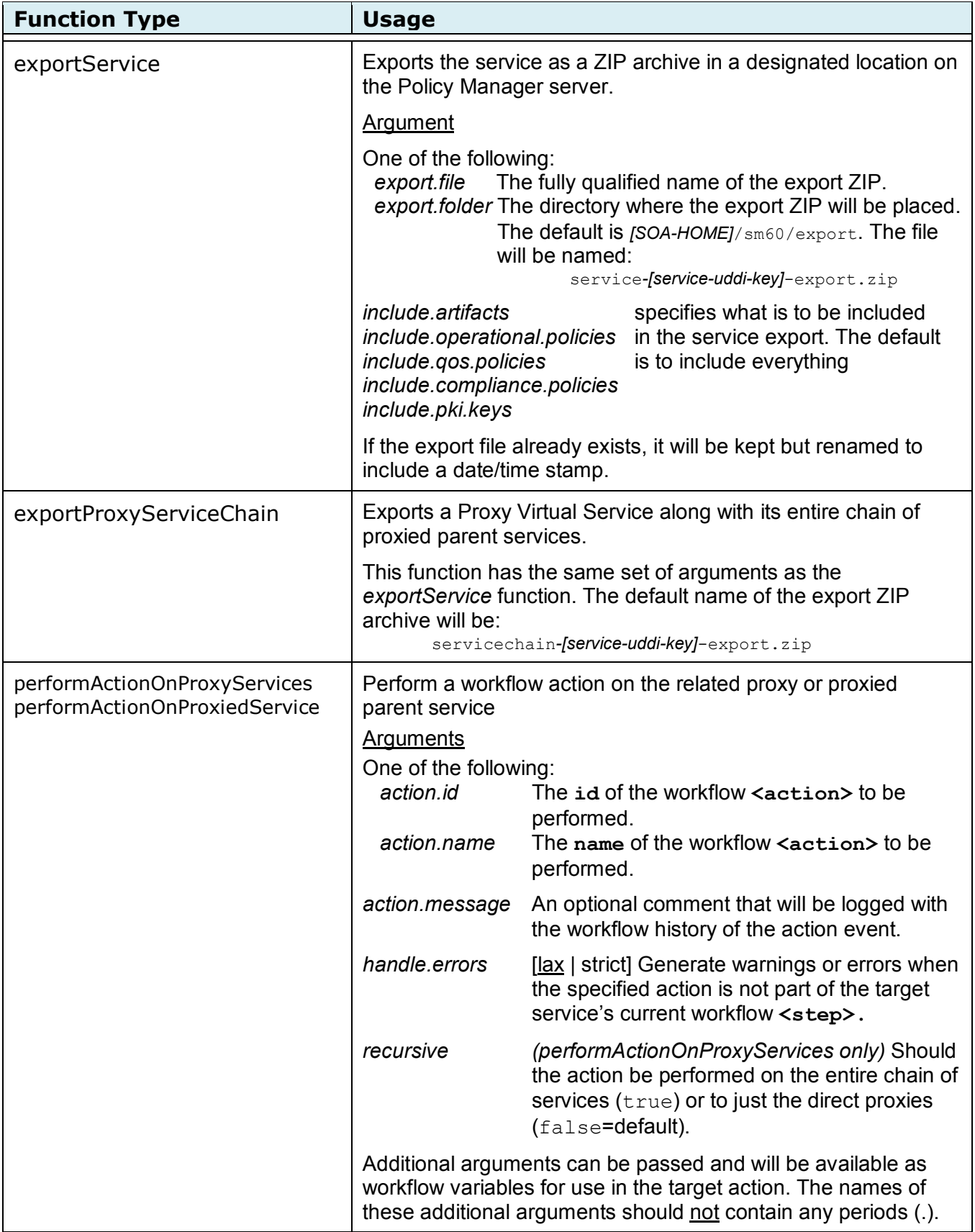

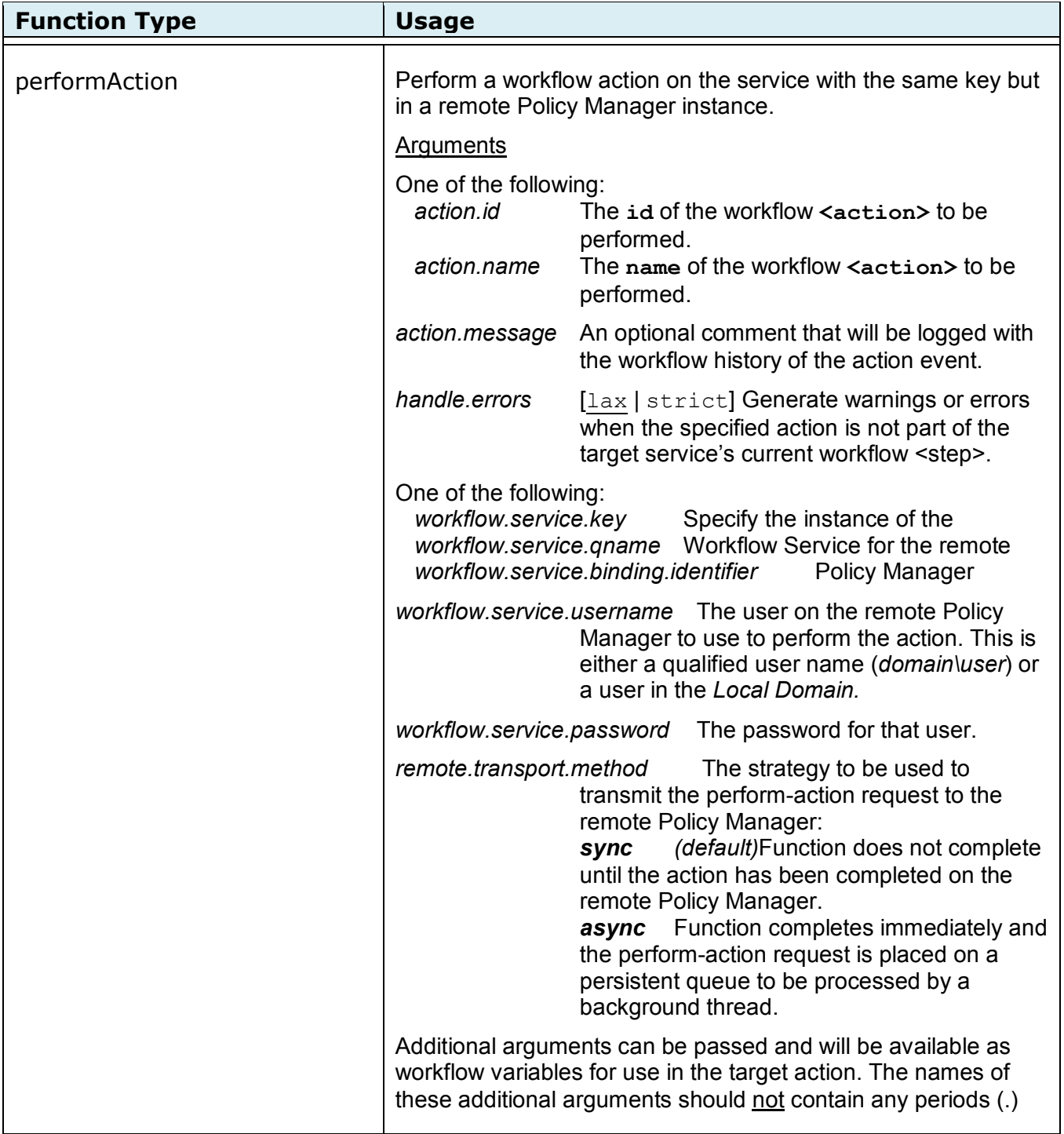

# <span id="page-17-0"></span>**4.3 Contract Specific Functions**

The following workflow functions can be used in Contract Workflow definitions.

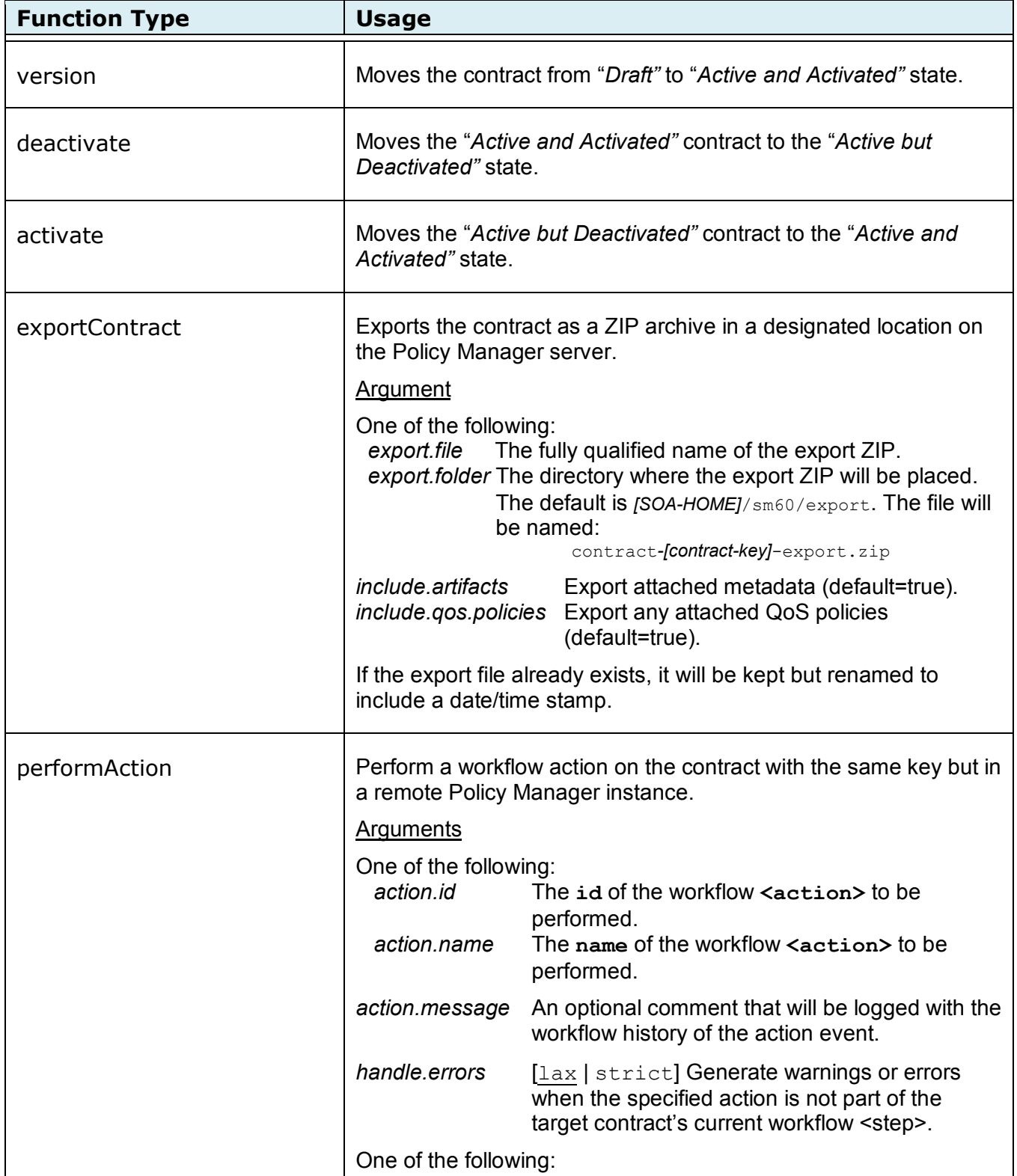

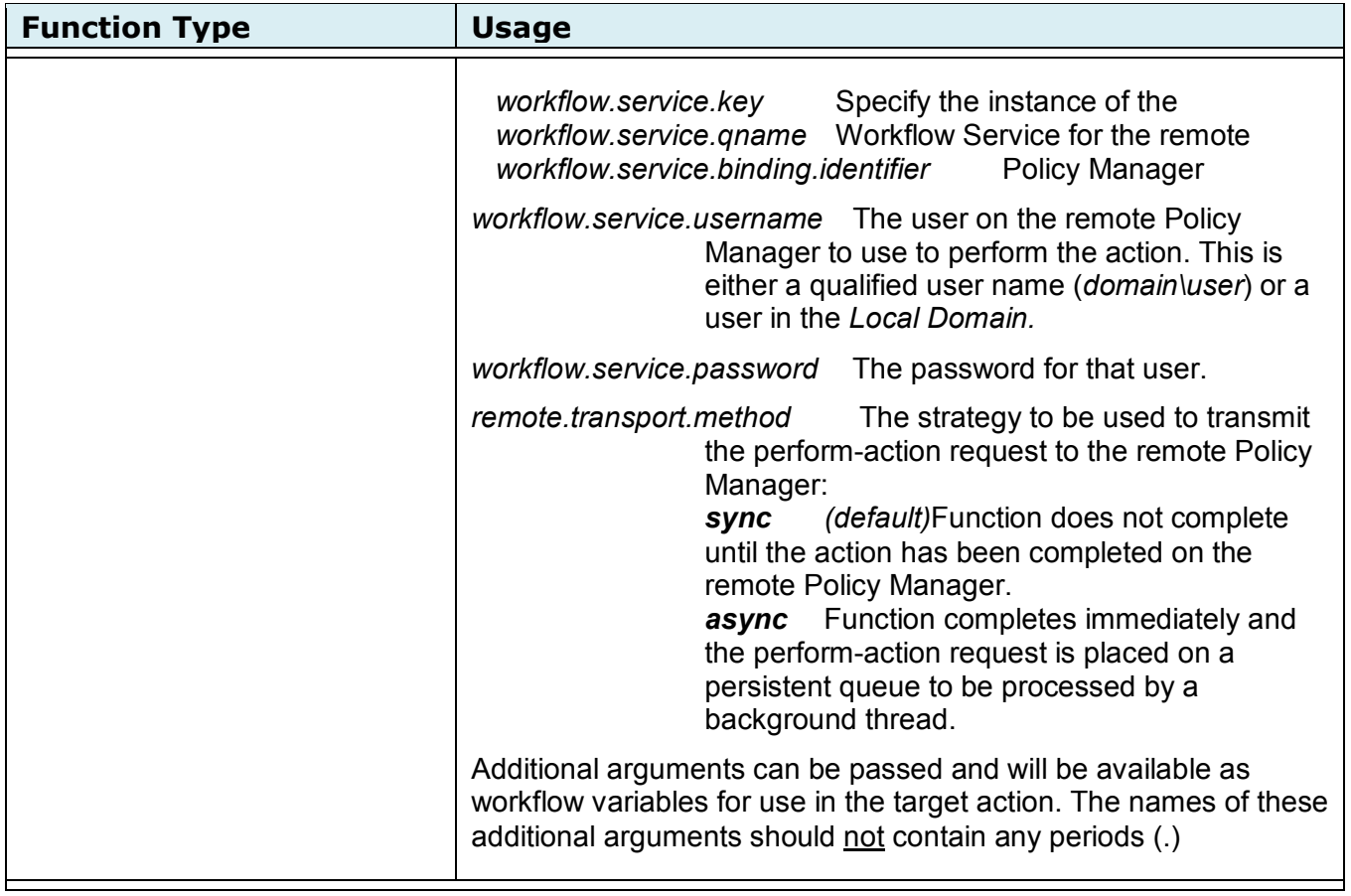

# <span id="page-19-0"></span>**5 Using Scripts in Workflows**

Scripting can be used to provide customer-specific processing for workflow <condition> and <function> elements of service and contract workflow. Scripts can be embedded in the workflow XML definition or they can be referenced from the workflow to a file system location. Workflow scripting currently supports Beanshell and Jython scripts for PM61 and JavaScript for PM7x.

The following Workflow function can be used to invoke a script to perform any special processing that is required. This same structure is used to invoke a script in a <condition> workflow element. In this case, the script must return a boolean value.

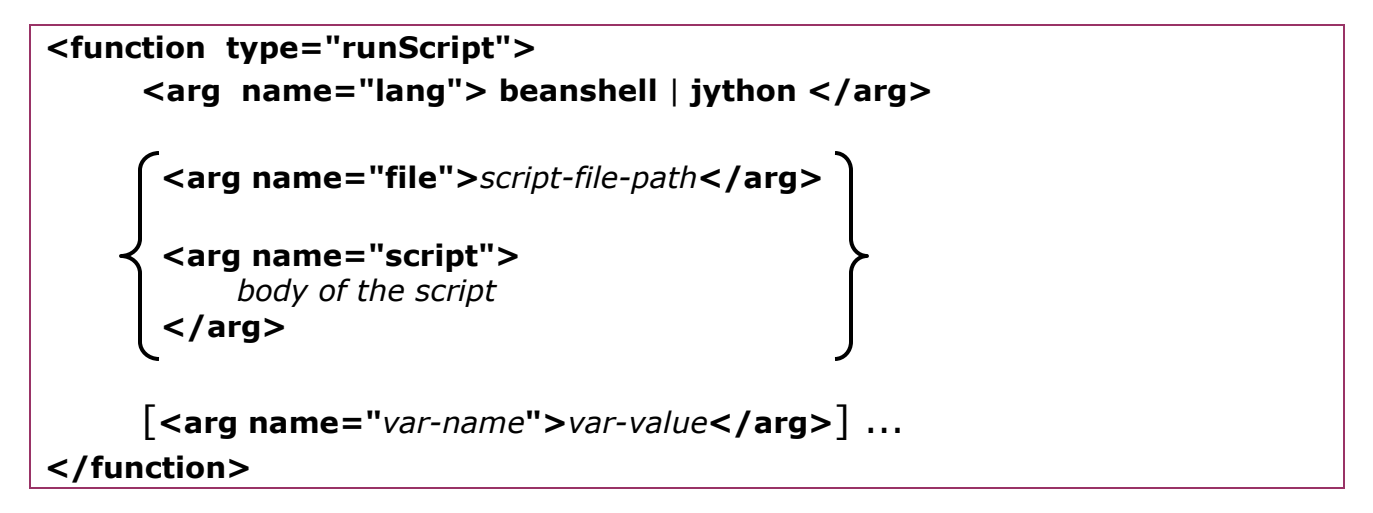

#### **Supported Arguments:**

#### **<arg name="lang"> beanshell** | **jython </arg>**

Specify one of these values to select the language of the script. Beanshell [\(http://www.beanshell.org/\)](http://www.beanshell.org/) or Jython [\(http://www.jython.org/\)](http://www.jython.org/) are supported for PM61 and JavaScript for PM7x [\(https://developer.mozilla.org/en-](https://developer.mozilla.org/en-US/docs/Rhino)[US/docs/Rhino\)](https://developer.mozilla.org/en-US/docs/Rhino).

**<arg name="file">***script-file-path***</arg> <arg name="script">** *body of the script* **</arg>**

> The script to be executed can be either read from a file or included directly within the workflow definition XML file. Use one of these two arguments to specify the script body or its file system location accessible to the Policy Manager containers.

#### **<arg name="***var-name***">***var-value***</arg>** ...

You can specify any number of additional arguments that will be passed into the script as native script variables.

#### <span id="page-20-0"></span>**5.1 Build-In Script Variables**

The following native script variables related to the workflow context are assigned before the script begins execution.

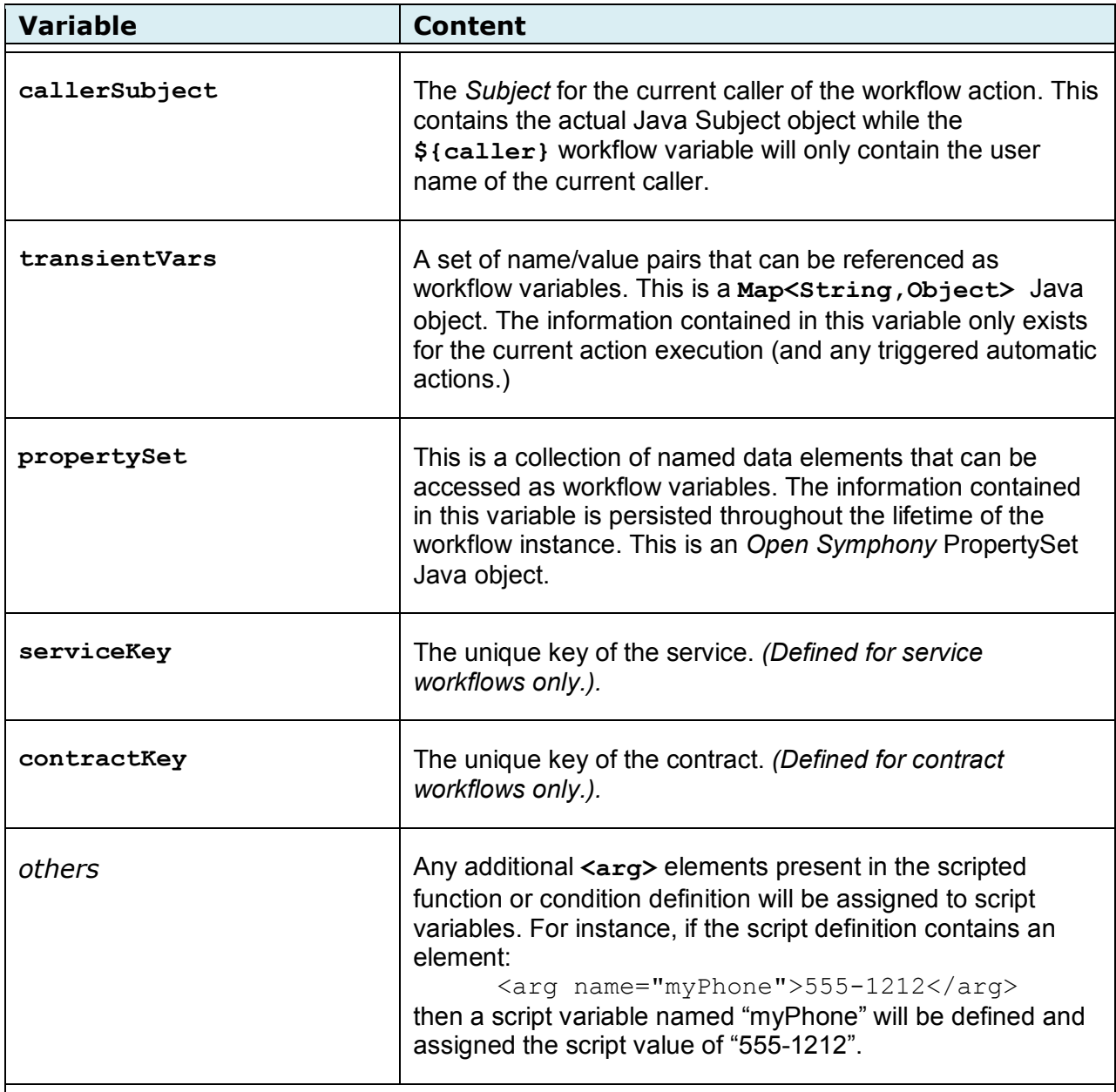

# <span id="page-21-0"></span>**6 Command-Line Tools for Workflow**

Policy Manager provides a command-line tool that allows integrating Policy Manager workflow with external processing. This tool can be used to perform workflow actions on services and contracts. The tool also provides a facility to update the workflow definition XML without using the Policy Manager Management Console.

#### <span id="page-21-1"></span>**6.1 Performing Workflow Actions**

The callWorkflow command-line tool can be used in external processing to cause a Workflow action to be performed on a particular service or contract.

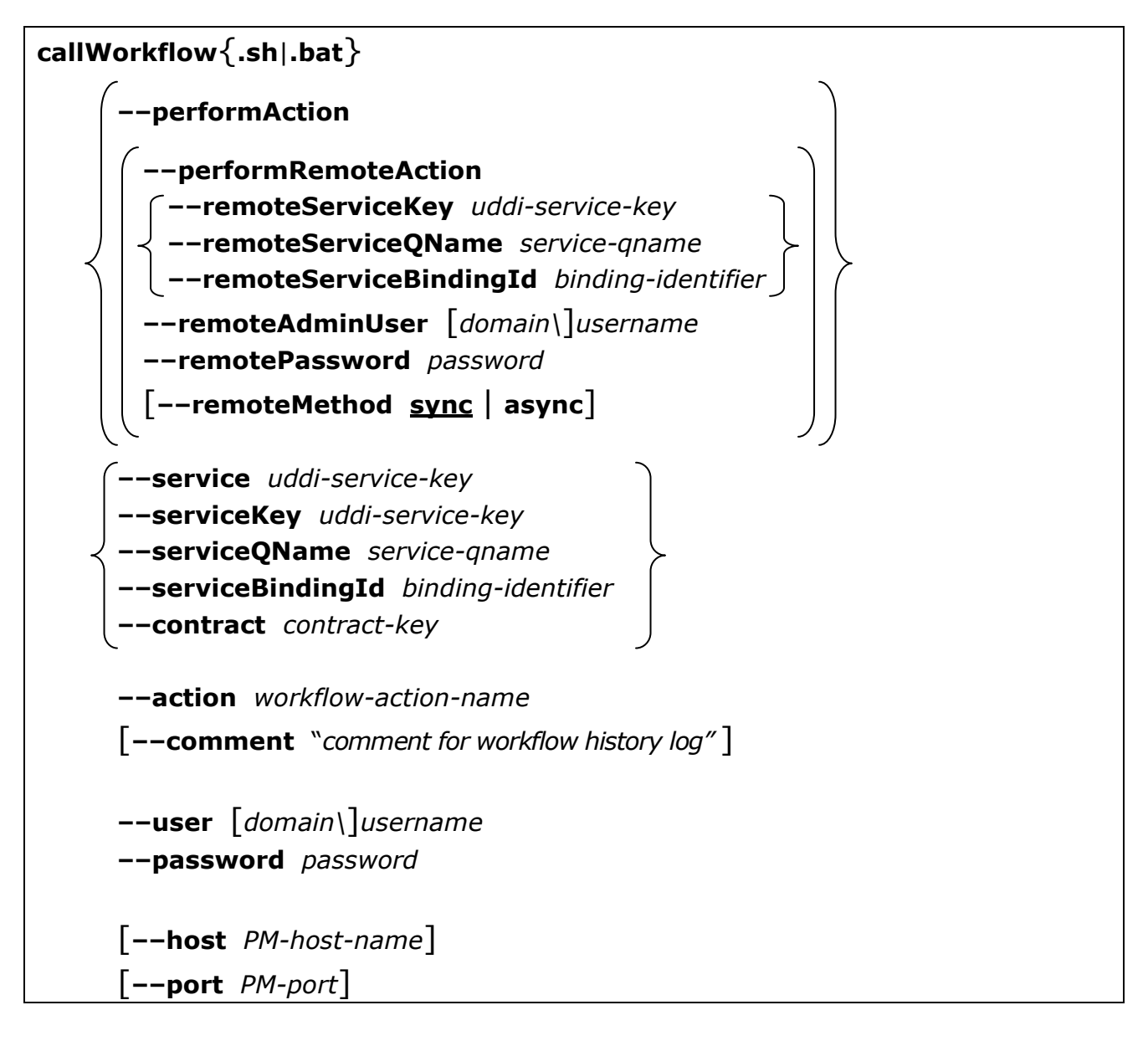

#### **Supported Command-Line Parameters:**

#### **––performAction ––performRemoteAction**

Use one of these required parameters to specify whether the workflow action is to be performed on a service or contract in the local Policy Manager or on a remote Policy Manager instance.

**––remoteServiceKey** *uddi-service-key* **––remoteServiceQName** *service-qname* **––remoteServiceBindingId** *binding-identifier*

> Use one of these when performing an action on a remote Policy Manager to specify the instance of the Policy Manager Workflow Service that has been created in the local Policy Manager connected to the desired remote Policy Manager. You can specify either the service's UDDI key, QName (*{xmlnamespace}xml-localpart*), or a binding identifier that has been assigned to the service.

#### **––remoteAdminUser** [*domain\*]*username*

#### **––remotePassword** *password*

When performing an action on a remote Policy Manager, these two parameters specify the user credentials on the remote Policy Manager instance when performing the specified action.

#### **––remoteMethod sync** | **async**

This optional parameter specifies the strategy to use when performing a workflow action on a remote Policy Manager instance.

- **sync** The command will not complete until the workflow action has been completed on the remote Policy Manager instance. *This is the default.*
- **async** The command completes immediately after the request to perform the remote workflow action has been placed on a persistent queue. Policy Manager includes a background process that will perform the workflow action on the remote Policy Manager instance as soon as possible.

```
––service uddi-service-key
––serviceKey uddi-service-key
––serviceQName service-qname
––serviceBindingId binding-identifier
––contract contract-key
```
Use one of these required parameters to specify the target service or contract for the Workflow action to be performed.

#### **––action** *workflow-action-name*

Use this required parameter to specify the Workflow action that is to be performed for the selected service or contract. This parameter specifies the name attribute on the Workflow <action> element. For instance: <action id="1000" name="WF-Import Complete"> This action could be selected using the following parameter:

--action "WF-Import Complete"

Note that if the value for this parameter includes embedded spaces, it must be enclosed in quotation marks.

#### **––comment** "*comment for workflow history log*"

This optional parameter is used to specify a comment that will be added to the Workflow history log entry for the action performed. If the value for this parameter includes embedded spaces, it must be enclosed in quotation marks.

#### **––user** [*domain\*]*username*

#### **––password** *password*

These required parameters specify the user name and password for a user on the local Policy Manager that will process this request. This user must have permission to use the Workflow Service on the local Policy Manager instance. In addition, if the workflow action is to be performed on a service or contract in the local Policy Manager, this user must also have the permissions and/or roles needed to perform that action.

#### **––host** *PM-host-name*

#### **––port** *PM-port*

These optional parameters specify hostname and port for the local Policy Manager container. These default to localhost and 9900.

#### <span id="page-24-0"></span>**6.2 Loading Updated Workflow XML Definitions**

The callWorkflow command-line tool can also be used to load updated workflow XML definitions in the local Policy Manager instance using a scripted process. This process must be performed from the command-line on the server a Policy Manager container is executing.

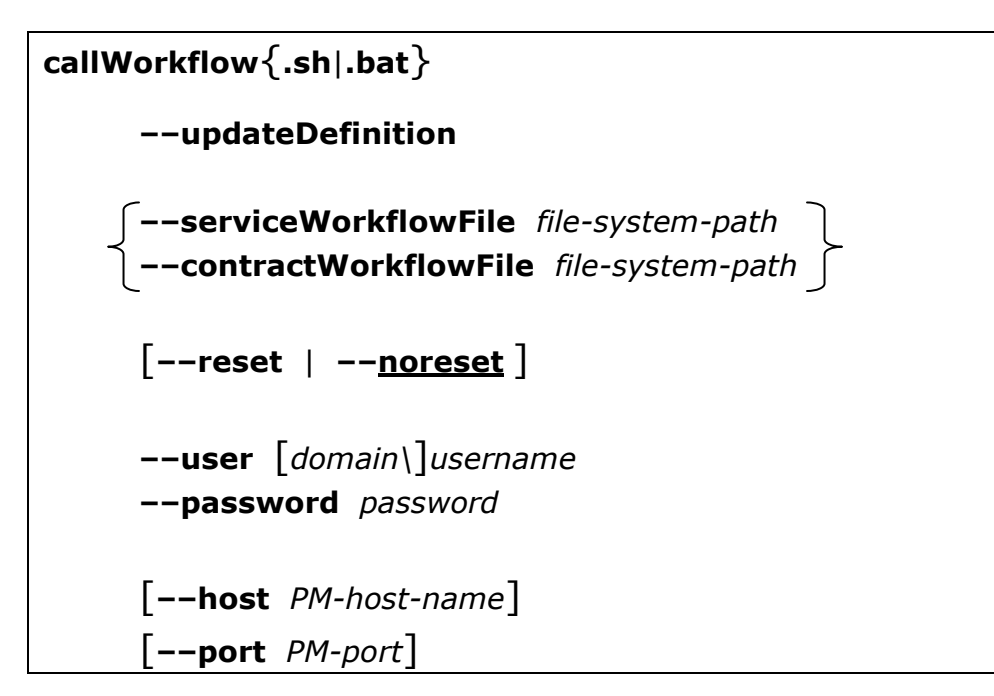

#### **Supported Command-Line Parameters:**

#### **–– updateDefinition**

This required parameters is needed to select the Update Workflow Definition processing.

**––serviceWorkflowFile** *file-system-path* **––contractWorkflowFile** *file-system-path*

> Use one of these to specify the file system location of the updated workflow definition XML file. This XML file must be specified as a file system location that is accessible by the Policy manager container.

#### **––reset** | **––noreset**

When **--reset** is specified, all of the current service or contract workflow instances are reinitialized by performing the **@reset** initial action. This is

needed when there is the possibility that one of the workflow instances would have an active **<step>** that is not present in the new workflow definition.

#### **––user** [*domain\*]*username* **––password** *password*

These required parameters specify the user name and password for a user on the local Policy Manager that will process this request. This user must have permission to use the Workflow Service on the local Policy Manager instance. In addition, if the workflow action is to be performed on a service or contract in the local Policy Manager, this user must also have the permissions and/or roles needed to perform that action.

**––host** *PM-host-name*

#### **––port** *PM-port*

These optional parameters specify hostname and port for the local Policy Manager container. These default to localhost and 9900.